November 2019

roam

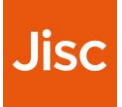

# **Sauroam**

## **Deploying Govroam alongside** eduroam as Visited Only

Matthew Slowe, Technical Specialist, Jisc

## **What is Govroam?**

- Replicated eduroam but for public services rather than education & research
- Technical Specifications re-used
- Central infrastructure and delegation slightly different
	- Join NRPS rather than RRPS
- Informal reciprocal arrangement with eduroam
	- (Govroam sites are encouraged to deploy eduroam as Visitor Only)
- Free to join as Visited Only for eduroam members
- <http://repository.jisc.ac.uk/6708/3/govroam-the-education-perspective.pdf>

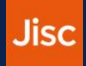

#### **Current eduroam only deployment**

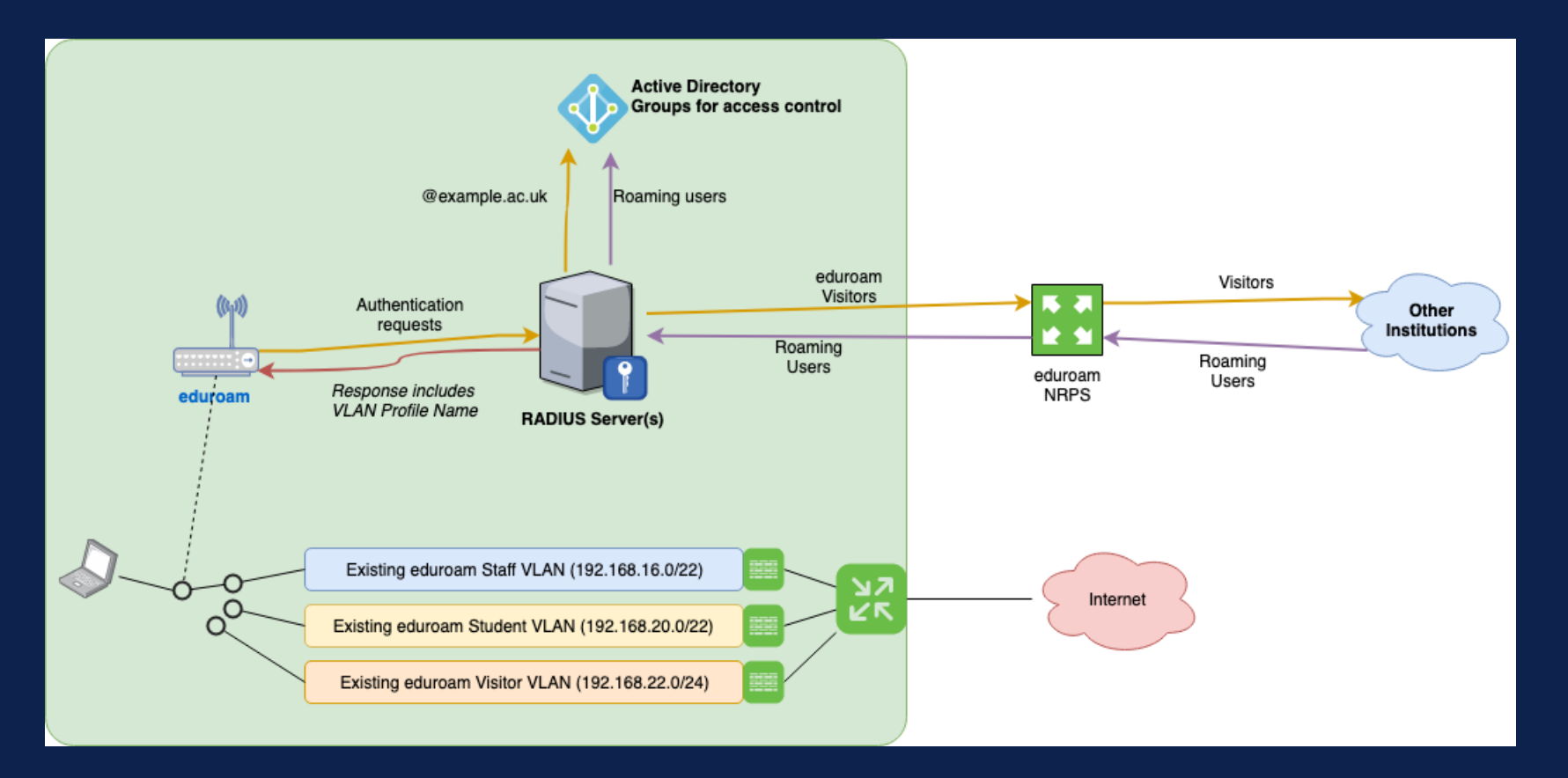

#### **Considerations**

- Does WLAN send SSID in RADIUS (Called-Station-Id)?
	- eg. Called-Station-Id =  $00-11-22-33-44-55$ : eduroam
- VLAN and/or address space available?
- Paperwork
- Logging (ensure you know it's a Govroam device)

#### **Possible joint edu/Govroam deployment**

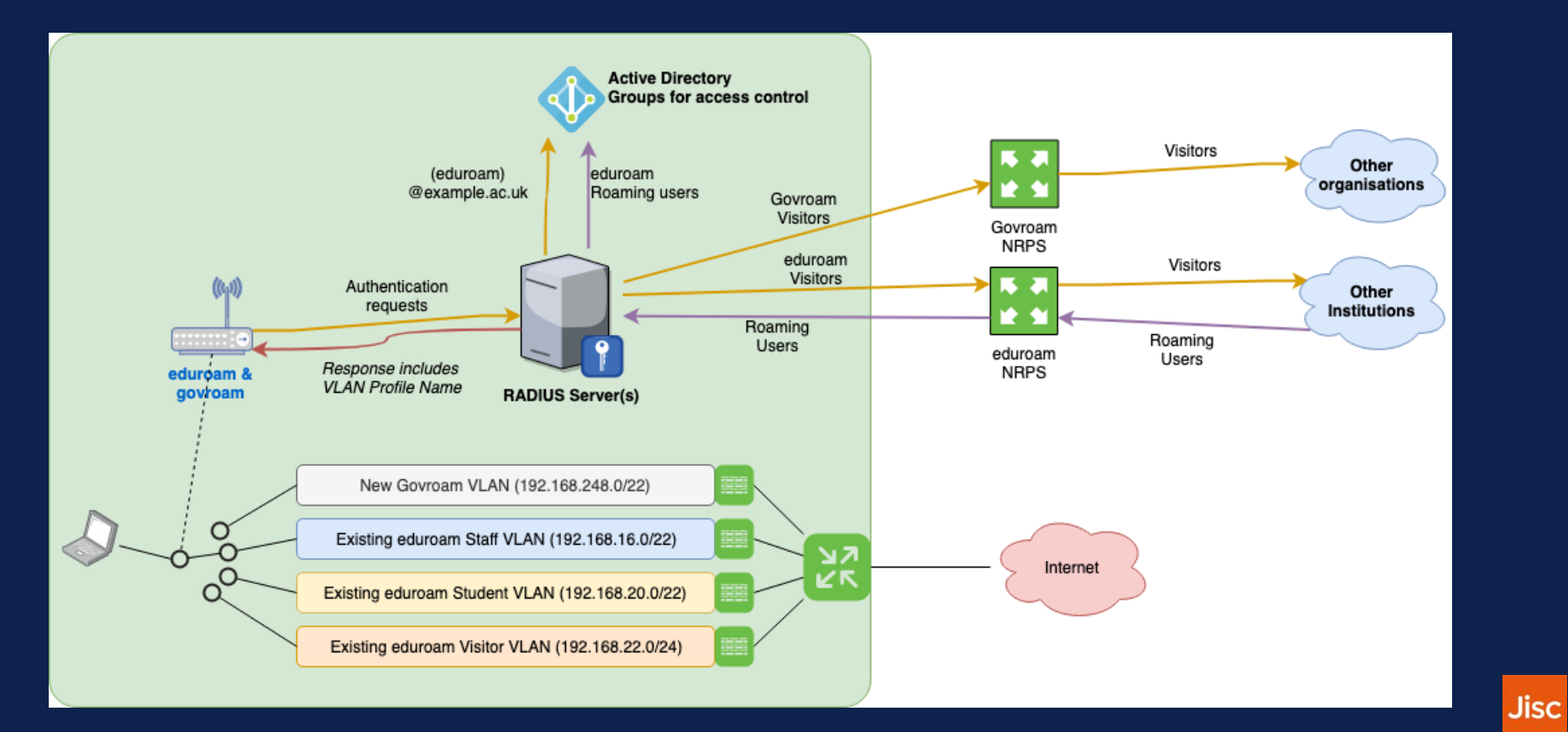

#### **Possible joint edu/Govroam deployment (2)**

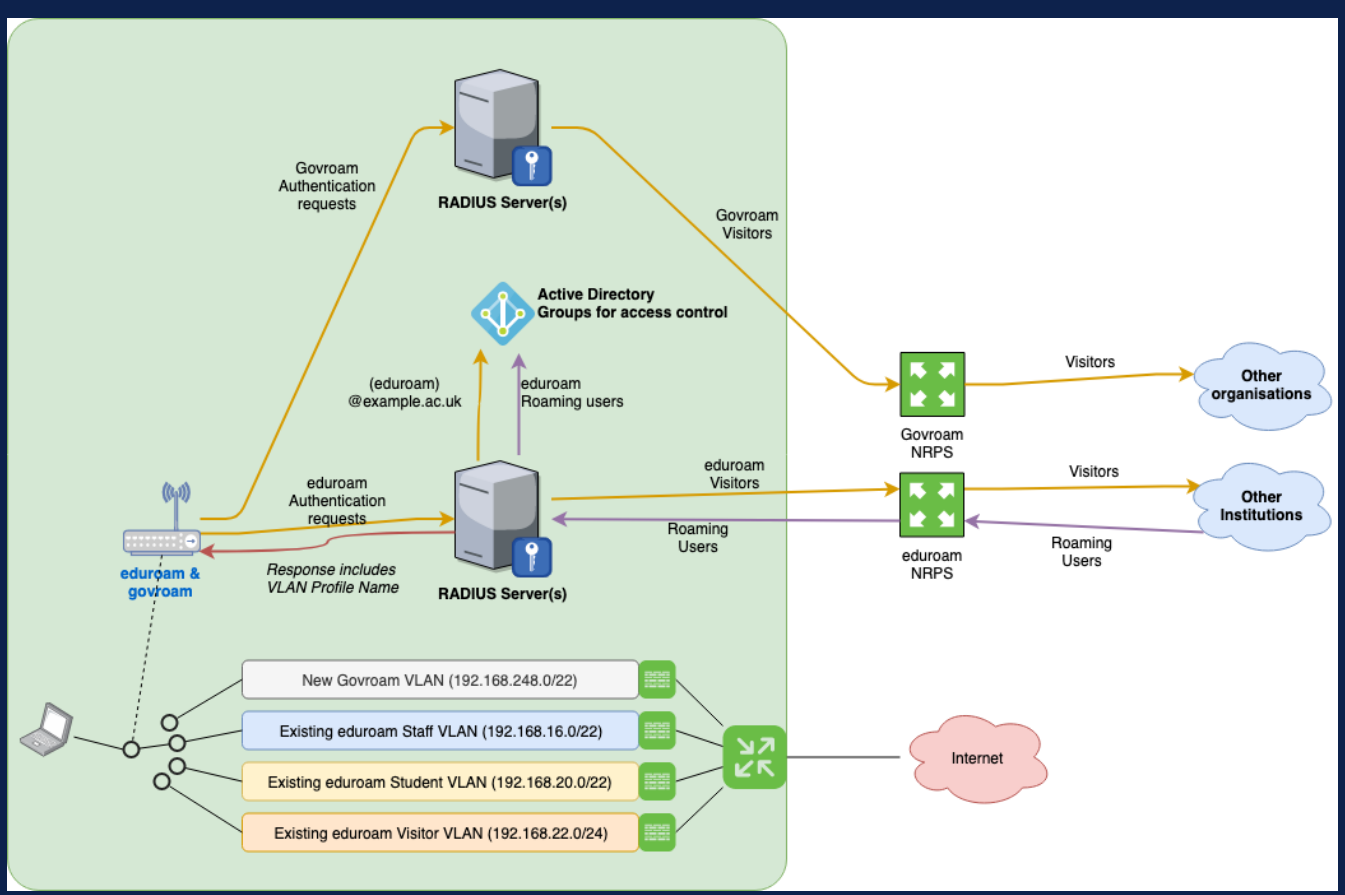

**Jisc** 

### **Probable todo list**

- Review Govroam documentation ([https://wiki.govroam.uk](mailto:https://wiki.govroam.uk))
- Check Called-Station-Id is sent (different path if not!)
- Ensure your existing eduroam policies are tied to Called-Station-Id = :eduroam\$ (regular expression?) [or that new Govroam policies hit first]
	- NPS Connection Request Policies
	- FreeRADIUS needs a bit of code to choose a path
- Update logging rules if needed
- Allocate new VLAN and address space
- Create new policies/code for Govroam (SSID=govroam)
- Contact govroam @ jisc.ac.uk to join as a VO organisation, get connection details
- Configure WLAN to advertise Govroam SSID
- Test  $\odot$

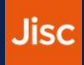

#### **NPS per-SSID selection**

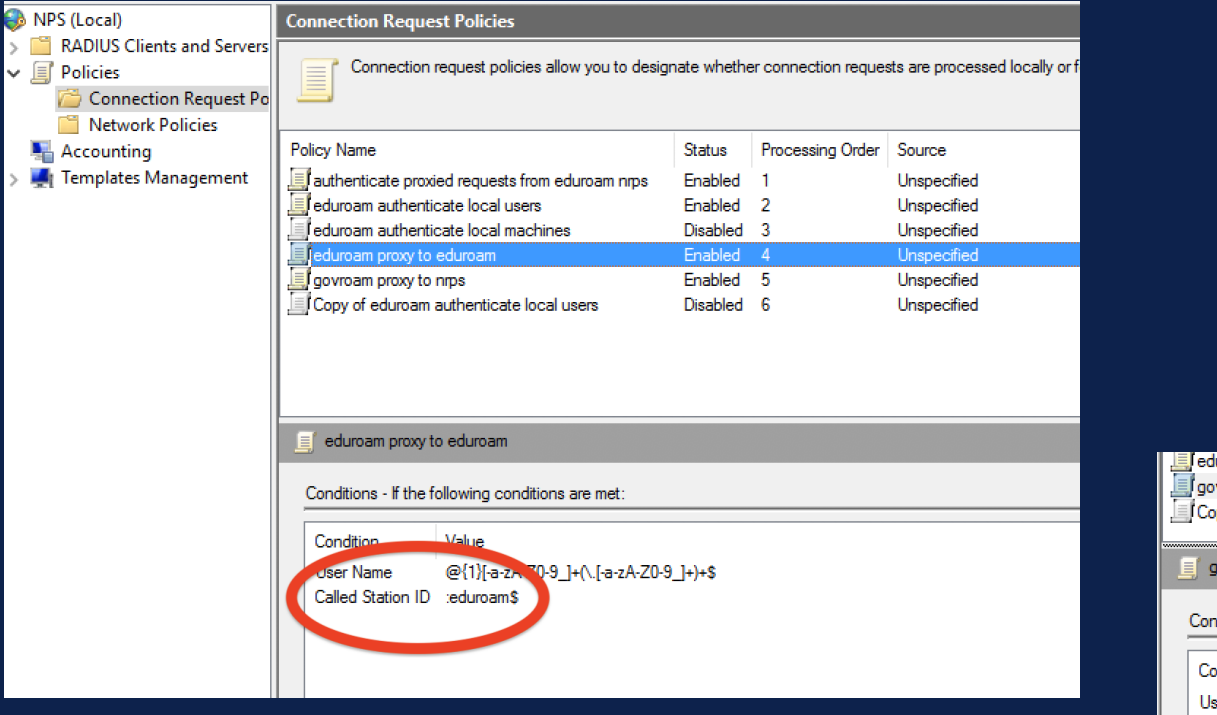

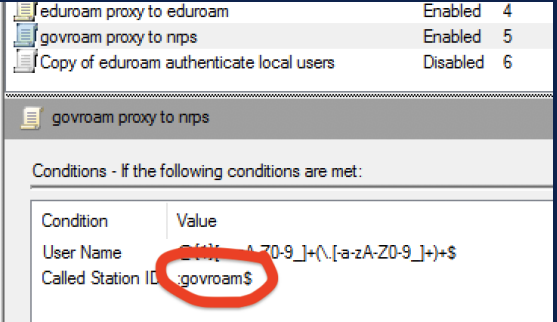

#### **FreeRADIUS per-SSID selection**

```
authorize frewrite_called_station_id
if(&Called-Station-SSID == "govroam") {
    update control \{&Proxy-To-Realm := 'govroam'
    update request \{&\text{Realm} = 'govroam'updated
  elsif \{# ... existing per-realm routing ...
\} else { throw_an_error }
```
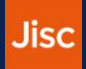

#### **Other options**

- radsecproxy
- Using existing WLAN infrastructure directly with Govroam NRPS
	- Cisco
	- Clearpass
	- …

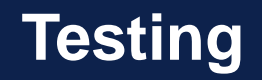

- Test credentials supplied during registration
- Connect to your shiny new SSID
- Run the network test kit to verify firewall compliance
	- <https://github.com/jiscfoo/eduroam-test>
- Check logging works as expected
- Invite someone from your local (Govroam enabled) council over for a coffee to test and celebrate

#### **Matthew Slowe**

#### Technical Specialist

<https://jisc.ac.uk/network/trust-and-identity>

Lumen House, Library Avenue, Harwell OX11 0SG T: 0300 300 2212, option 2

**[customerservices@jisc.ac.uk](mailto:customerservices@jisc.ac.uk)**

**<jisc.ac.uk>**

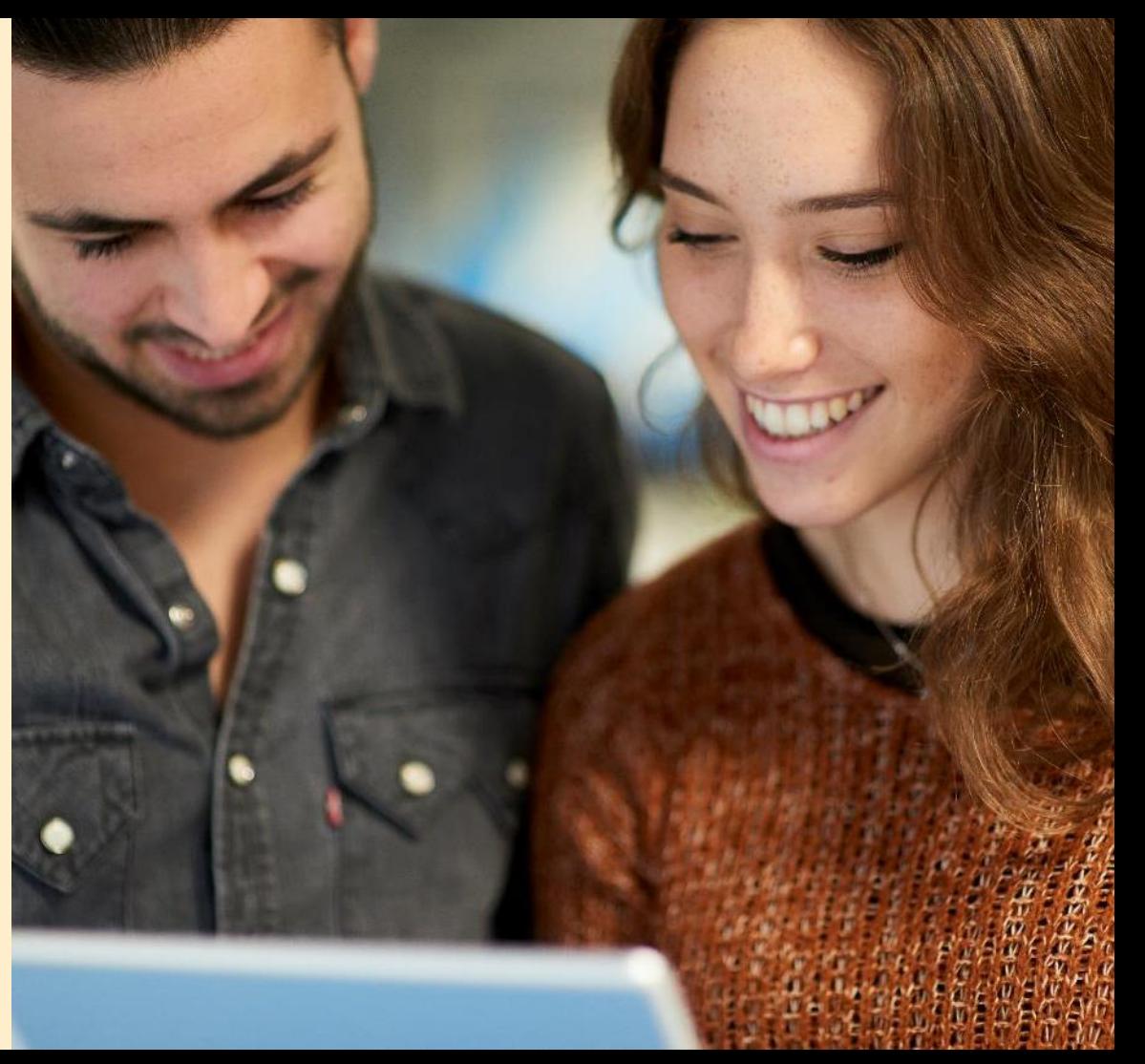